# **INSPIRON 3137/3138**

# Quick Start Guide

Σίγαση ήχου | Silenciar o áudio Dezactivati sunetul | Silenciar el audio

# $\blacksquare$

Οδηγός γρήγορης έναρξης Guia de iniciação rápida Ghid de pornire rapidă Guía de inicio rápido

#### Mute audio

Decrease volume

Άνοιγμα συμβόλου Search (Αναζήτηση) | Abrir o atalho Procurar Deschideti butonul Search (Căutați) | Abrir charm Buscar

Μείωση ακουστικής έντασης | Diminuir o volume Micşorare volum | Disminuir el volumen

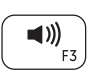

# Increase volume

Αύξηση ακουστικής έντασης | Aumentar o volume Mărire volum | Aumentar el volumen

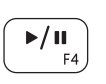

Άνοιγμα συμβόλου Devices (Συσκευές) | Abrir o atalho Dispositivos Deschideti butonul Devices (Dispozitive) | Abrir charm Dispositivos

### Play/Pause

Αναπαραγωγή/Παύση | Reproduzir/pausa Redare/Pauză | Reproducir/Pausar

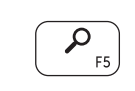

Άνοιγμα συμβόλου Settings (Ρυθμίσεις) | Abrir o atalho Definições Deschideti butonul Settings (Setări) | Abrir charm Configuración

# Open Search charm

Παράθεση πρόσφατα χρησιμοποιημένων εφαρμογών σε λίστα Listar as aplicações utilizadas recentemente Lista aplicatiilor utilizate recent

# Open Share charm

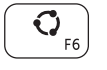

Άνοιγμα συμβόλου Share (Κοινή χρήση) | Abrir o atalho Partilhar Deschideţi butonul Share (Partajaţi) | Abrir charm Compartir

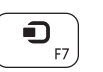

Ενεργοποίηση/Απενεργοποίηση ασύρματης επικοινωνίας Ligar/desligar a transmissão sem fios Activare/dezactivare funcție wireless

### Open Devices charm

## Open Settings charm

# List recently used apps

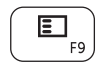

 $\ddot{\mathbf{Q}}$ 

Τέλος εγκατάστασης Windows | Concluir a configuração do Windows Finalizati configurarea Windows | Finalizar configuración de Windows

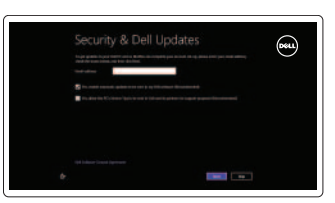

Lista de aplicaciones recientemente utilizadas

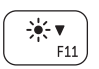

#### Decrease brightness

Μείωση φωτεινότητας | Diminuir o brilho Reducere luminozitate | Disminuir brillo

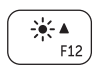

#### Increase brightness

Αύξηση φωτεινότητας | Aumentar o brilho Creştere luminozitate | Aumentar brillo

### Turn off/on wireless

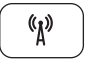

Εξερεύνηση πόρων | Explorar os recursos Explorati resurse | Explorar recursos

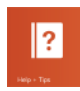

Activar/desactivar la función inalámbrica

#### NOTE: For more information, see *Specifications* at dell.com/support.

Δήλωση του υπολογιστή σας | Registar o computador Înregistrați-vă computerul | Registrar su equipo

- **ΣΗΜΕΙΩΣΗ:** Για περισσότερες πληροφορίες, ανατρέξτε στην ενότητα *Προδιαγραφές* στον ιστότοπο **dell.com/support**.
- NOTA: Para mais informações, consulte *Specifications* (Especificações) em dell.com/support.
- **MOTĂ:** Pentru informatii suplimentare, consultati *Specificatii* la adresa **dell.com/support**.
- NOTA: Para más información, consultar *Especificaciones* en dell.com/support.

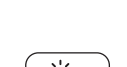

# Connect the power adapter and turn on your 1 2 Finish Windows setup computer

Συνδέστε τον προσαρμογέα ισχύος και ενεργοποιήστε τον υπολογιστή σας Ligar o adaptador de corrente e ligar o computador Conectati adaptorul de alimentare și porniti computerul Conecte el adaptador de alimentación y encienda el equipo

# $\fbox{1.5cm} \begin{picture}(20,5) \put(0,0){\line(0,1){10}} \put(15,0){\line(0,1){10}} \put(15,0){\line(0,1){10}} \put(15,0){\line(0,1){10}} \put(15,0){\line(0,1){10}} \put(15,0){\line(0,1){10}} \put(15,0){\line(0,1){10}} \put(15,0){\line(0,1){10}} \put(15,0){\line(0,1){10}} \put(15,0){\line(0,1){10}} \put(15,0){\line(0,1){10}} \put(15$

#### Enable security and updates

Ενεργοποιήστε την ασφάλεια και τις ενημερώσεις Activar funcionalidades de segurança e actualizações Activați securitatea și actualizările Activar seguridad y actualizaciones

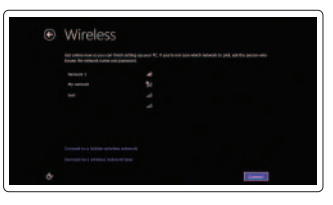

#### Sign in to your Microsoft account or create a local account

Πραγματοποιήστε είσοδο στον λογαριασμό σας στη Microsoft ή δημιουργήστε τοπικό λογαριασμό Iniciar sessão numa conta Microsoft ou criar uma conta local Conectati-vă la contul Microsoft sau creati un cont local Iniciar sesión en su cuenta de Microsoft o crear una cuenta local

# DELL

#### Connect to your network

Συνδεθείτε στο δίκτυό σας Estabelecer ligação à rede Conectati-vă la retea Conectarse a la red

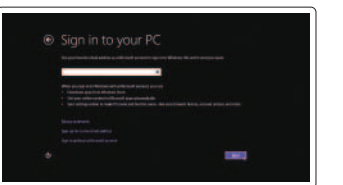

# 3 Explore resources

#### Help and Tips

Βοήθεια και συμβουλές | Ajuda e sugestões Ajutor şi sfaturi | Ayuda y sugerencias

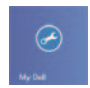

#### My Dell Η Dell μου | Meu Dell Computerul meu Dell | Mi Dell

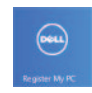

#### Register your computer

# Shortcut keys

Πλήκτρα συντόμευσης | Teclas de atalho Taste pentru comenzi rapide | Teclas de acceso directo

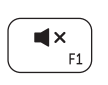

#### Product support and manuals

Υποστήριξη και εγχειρίδια προϊόντων Suporte de produtos e manuais Manuale și asistență pentru produse Soporte del producto y manuales

dell.com/support dell.com/support/manuals dell.com/windows8

#### Contact Dell

Pυθμιστικοί φορείς και ασφάλεια | Regulamentos e segurança « dell.com/regulatory\_compliance Reglementări şi siguranţă | Normativa y Seguridad

Επικοινωνία με την Dell | Contactar a Dell Contactaţi Dell | Póngase en contacto con Dell dell.com/contactdell

#### Regulatory and safety

#### Computer model

Μοντέλο υπολογιστή | Modelo do computador Modelul computerului | Modelo de equipo

Inspiron 3137/3138

#### Regulatory model and type

Μοντέλο και τύπος κατά τους ρυθμιστικούς φορείς Modelo e tipo regulamentares Model şi tip de reglementare Modelo y tipo normativo

P19T P19T001/P19T003

> Printed in China. 2013-09

02V7WNA02

© 2013 Dell Inc. © 2013 Microsoft Corporation.

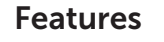

Δυνατότητες | Características | Caracteristici | Funciones

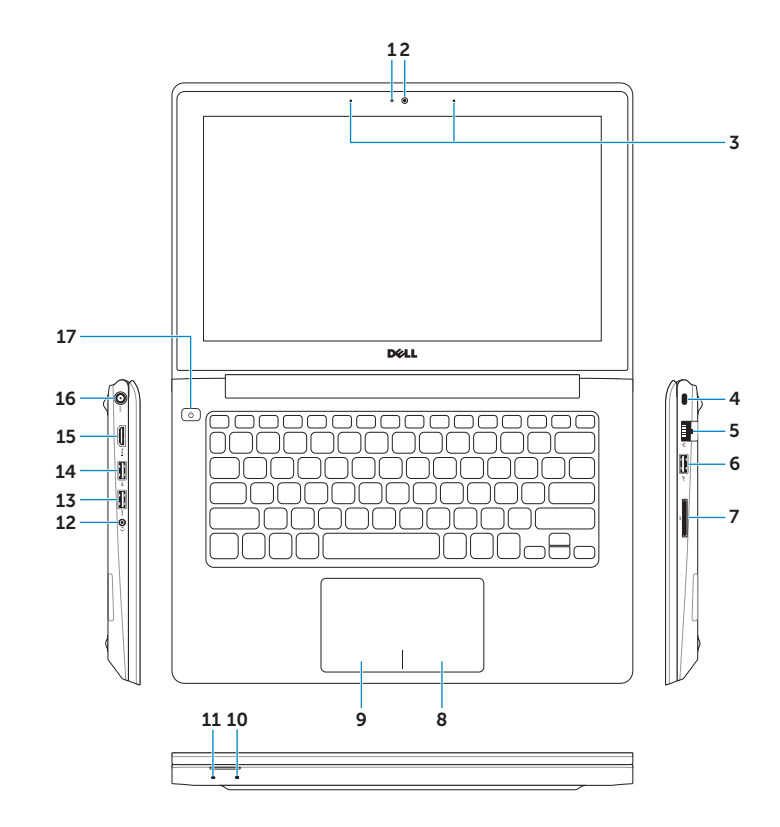

- 11. Indicador luminoso de estado de la batería
- 12. Puerto de audífonos
- 13. Puerto USB 3.0
- 14. Puerto USB 2.0
- 15. Puerto HDMI
- 16. Puerto de adaptador de alimentación
- 17. Botón de encendido
- 18. Etiqueta normativa
- 19. Etiqueta de servicio
- 1. Indicator luminos de stare a camerei 11. Indicator luminos de alimentare şi
- 2. Cameră
- 3. Microfoane digitale (2)
- 4. Slot pentru cablu de securitate
- 5. Port de retea
- 6. Port USB 2.0
- 7. Cititor de cartele de stocare
- 8. Zonă pentru clic dreapta
- 9. Zonă pentru clic stânga
- 10. Indicator luminos de activitate a hard diskului

- 11. Power and battery-status light
- 12. Headset port
- 13. USB 3.0 port
- 14. USB 2.0 port
- 15. HDMI port
- 16. Power-adapter port
- 17. Power button
- 18. Regulatory label
- 19. Service Tag label
- stare a bateriei
- 12. Port pentru setul cască-microfon
- 13. Port USB 3.0
- 14. Port USB 2.0
- 15. Port HDMI
- 16. Port pentru adaptorul de alimentare
- 17. Buton de alimentare
- 18. Etichetă de reglementare
- 19. Etichetă de service

- 1. Luz de estado da câmara
- 2. Câmara
- 3. Microfones digitais (2)
- 4. Ranhura do cabo de segurança
- 5. Porta de rede
- 6. Porta USB 2.0
- 7. Leitor de cartões de memória
- 8. Área de clique com o botão direito
- 9. Área de clique com o botão esquerdo
- 10. Luz de actividade da unidade de disco rígido
- 11. Luz de energia e estado da bateria
- 12. Porta de auscultadores
- 13. Porta USB 3.0
- 14. Porta USB 2.0
- 15. Porta HDMI
- 16. Porta do adaptador de alimentação
- 17. Botão de alimentação
- 18. Etiqueta regulamentar
- 19. Etiqueta de serviço
- 1. Indicador luminoso de estado de la cámara
- 2. Cámara
- 3. Micrófonos digitales (2)
- 4. Ranura del cable de seguridad
- 5. Puerto de red
- 6. Puerto USB 2.0
- 7. Lector de tarjetas multimedia
- 8. Área de clic derecho
- 9. Área de clic izquierdo
- 10. Indicador luminoso de la actividad de la unidad de disco duro

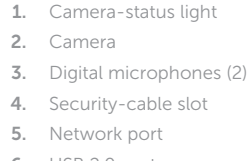

- 6. USB 2.0 port
- 7. Media-card reader
- 8. Right-click area
- 9. Left-click area

10. Hard-drive activity light

- 1. Λυχνία κατάστασης κάμερας
- 2. Κάμερα
- 3. Ψηφιακά μικρόφωνα (2)
- 4. Υποδοχή καλωδίου ασφαλείας
- 5. Θύρα δικτύου
- 6. Θύρα USB 2.0
- 7. Μονάδα ανάγνωσης καρτών μέσων
- 8. Περιοχή δεξιού κλικ
- 9. Περιοχή αριστερού κλικ
- 10. Λυχνία δραστηριότητας σκληρού δίσκου
- 11. Λυχνία κατάστασης τροφοδοσίας και μπαταρίας
- 12. Θύρα ακουστικών
- 13. Θύρα USB 3.0
- 14. Θύρα USB 2.0
- 15. Θύρα HDMI
- 16. Θύρα προσαρμογέα ισχύος
- 17. Κουμπί τροφοδοσίας
- 18. Ετικέτα ρυθμιστικών φορέων
- 19. Ετικέτα εξυπηρέτησης

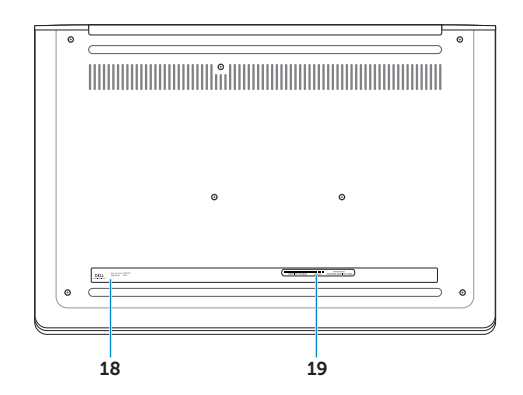